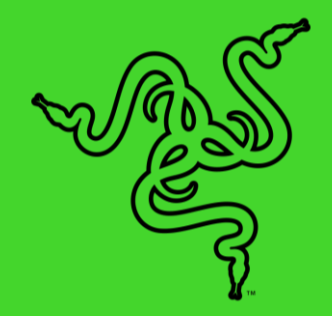

# RAZER BLADE 雷蛇灵刃

高级用户指南

## 目录

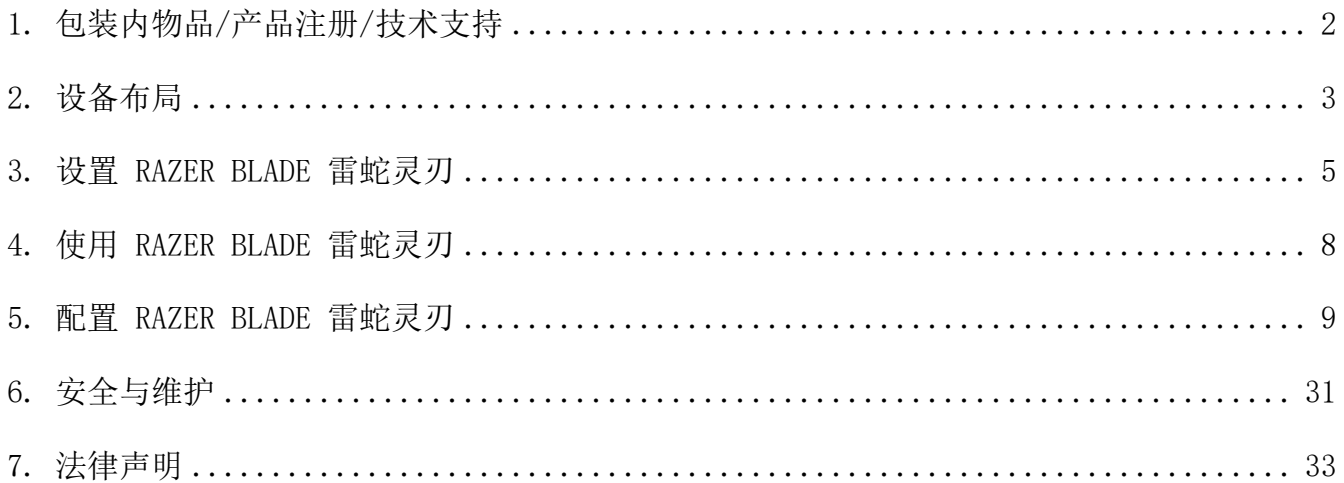

## <span id="page-2-0"></span>1. 包装内物品/产品注册/技术支持

包装内物品

- Razer Blade 雷蛇灵刃
- 电源适配器 + 当地电源线
- 超细纤维擦拭布
- 重要产品信息指南

注册

在 [razerid.razer.com/cn-zh/warranty](http://razerid.razer.com/cn-zh/warranty)上在线注册你的产品,即可获得产品质保状态的实时信 息。

如果你还没有注册 Razer ID,立即前往 [razerid.razer.com/cn-zh](http://razerid.razer.com/cn-zh/warranty) 进行注册,即可获得一系 列 Razer 雷蛇专享福利。

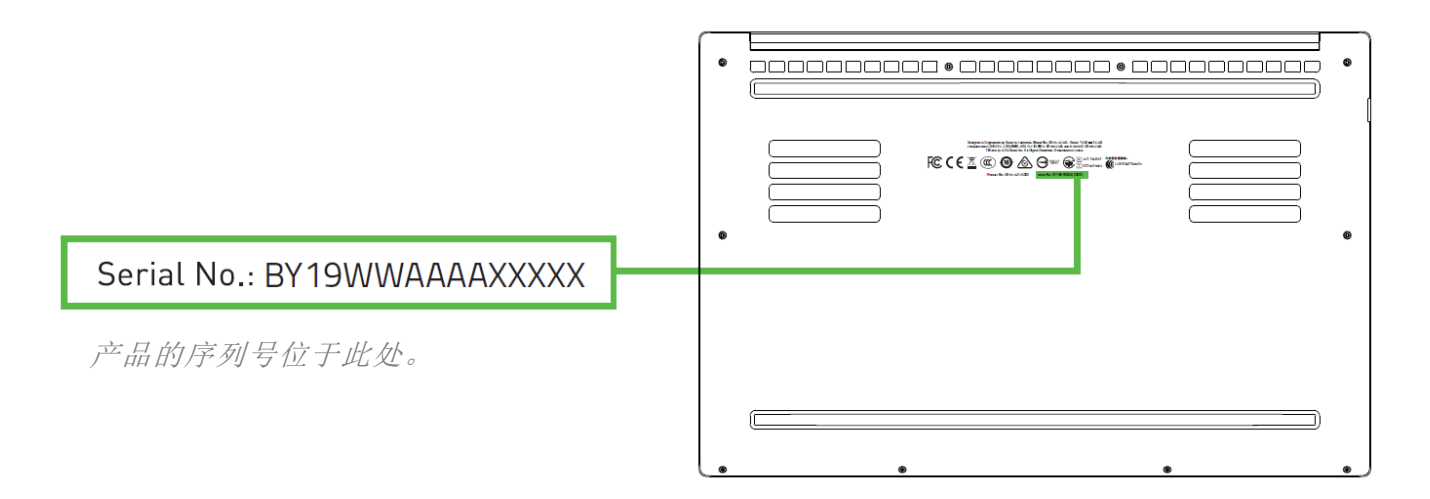

## 技术支持

- 为期 1 年的制造商有限质保
- 为期 1 年的电池有限质保
- 请访问以下网站, 获得用户手册和免费在线技术支持: [support.razer.com/cn](http://support.razer.com/cn)
- 如需更多帮助, 请访问 [support.razer.com/contact-us](http://support.razer.com/contact-us)

<span id="page-3-0"></span>2. 设备布局

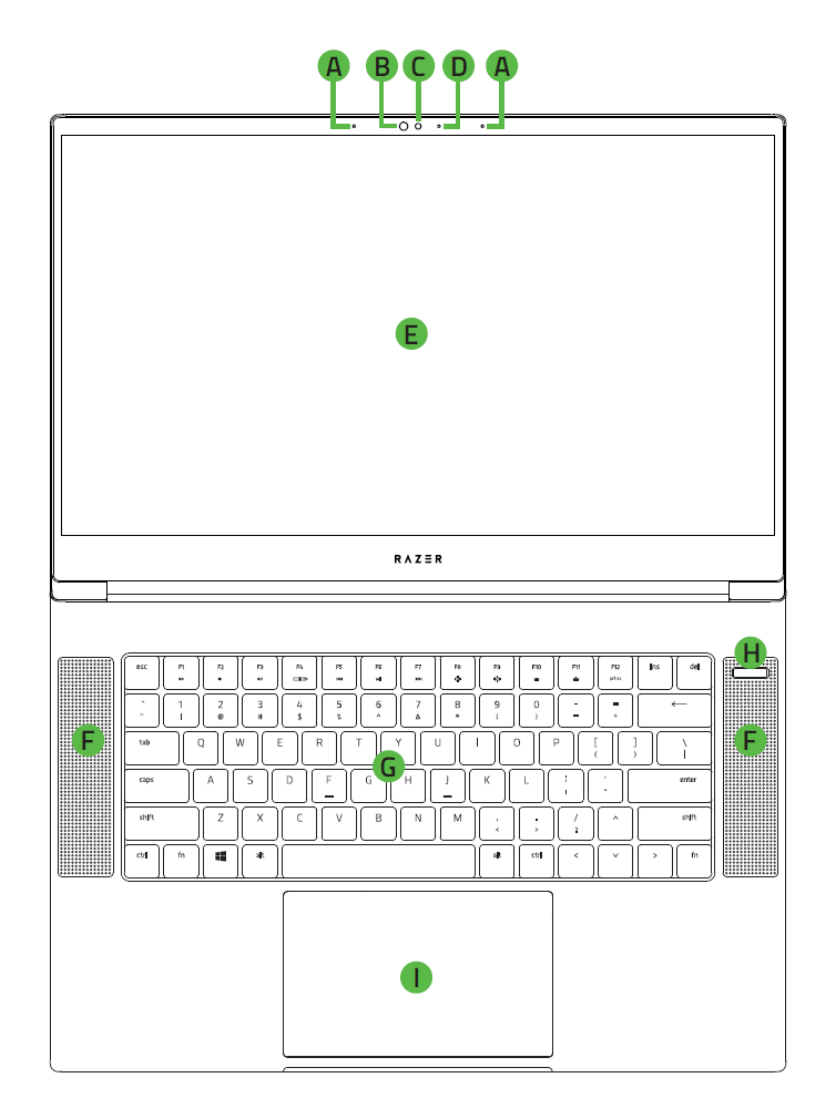

- A. 阵列式麦克风
- B. 红外传感器
- 内置网络摄像头
- D. 摄像头指示灯
- 15.6英寸面屏
- F. 扬声器
- G. 背光键盘
- H. 电源键
- 1. 精准玻璃触摸板

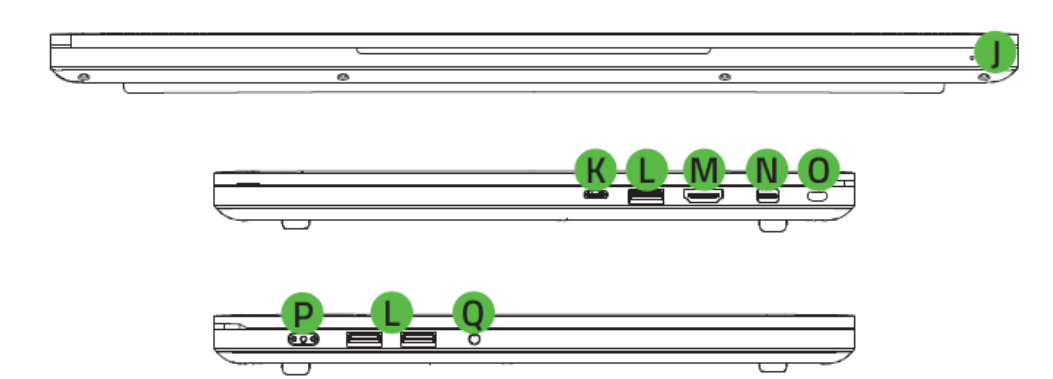

- 前置LED 电源指示灯
- K. 1 个 Thunderbolt<sup>™</sup> 雷电3端口 (USB-C™)
- L. USB 3.1 端口
- M. HDMI 端口
- N. Mini DisplayPort<sup>™</sup>
- O. Kensington 防盗锁孔
- P. 电源端口
- 3.5mm 组合端口

## <span id="page-5-0"></span>3. 设置 RAZER BLADE 雷蛇灵刃

按下图所示连接电源适配器:

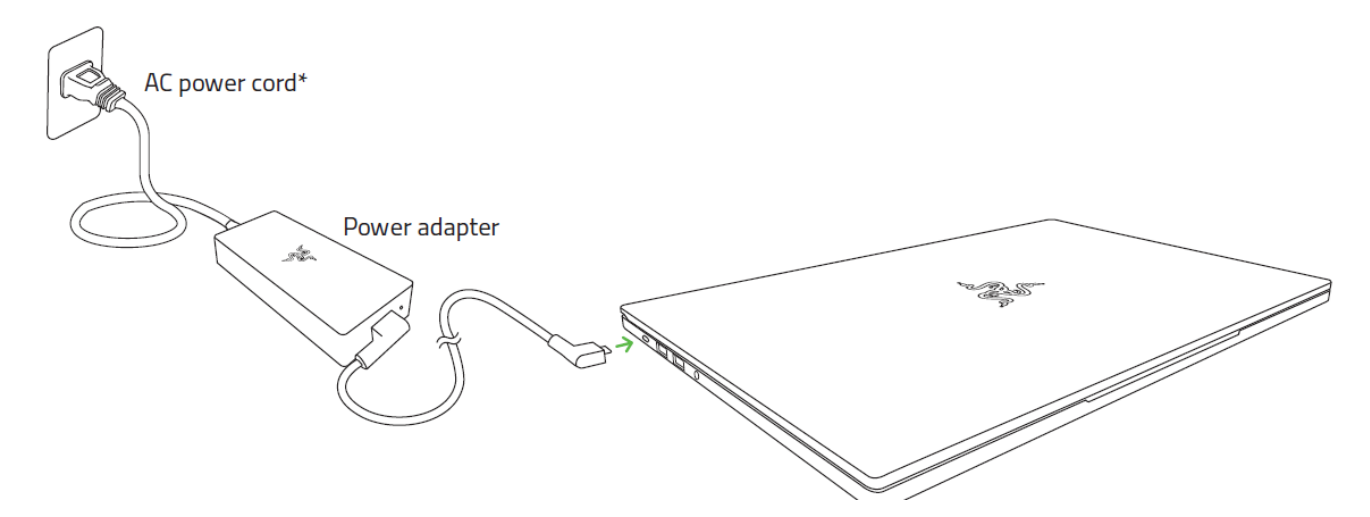

确保交流电源插头已正确插入电源插座和电源适配器。如果适配器正在接收合适的电源,指示 灯将亮起。请将电源适配器的接头插入 Razer Blade 雷蛇灵刃的电源端口。按电源按键打开 Razer Blade 雷蛇灵刃。

\*请使用适用于你所在区域的电源线。

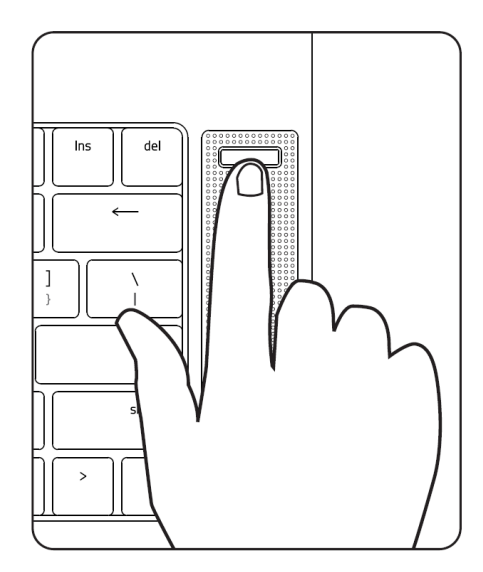

如果是第一次使用,请为 Razer Blade 雷蛇灵刃充满电或将 其连接至电源插座再开机。为 Razer Blade 雷蛇灵刃充满电 大约需要 2 小时。

### 连接至互联网

4 显示的画面将根据你的操作系统的当前版本而有所差异。

1. 单击无线网络图标( 3 打开无线网络列表。系统将自动搜索范围内的无线网络。

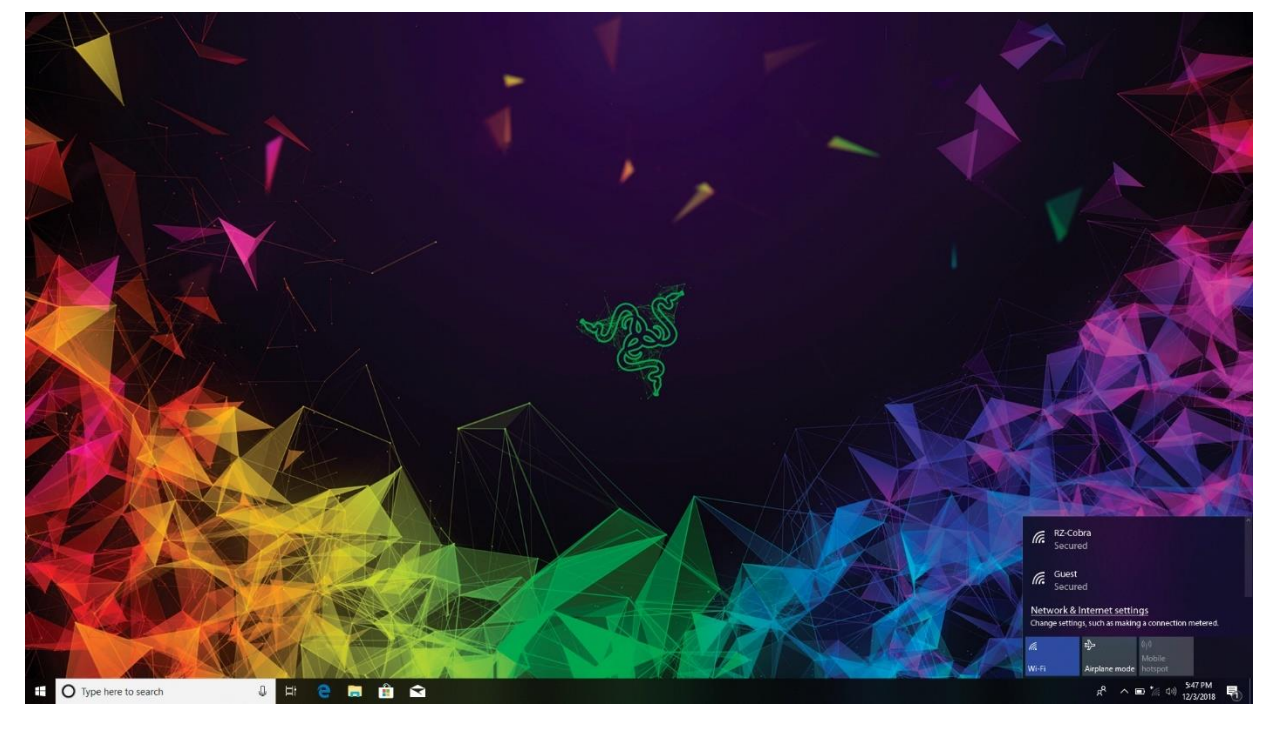

2. 单击你要连接至的网络,然后单击连接。

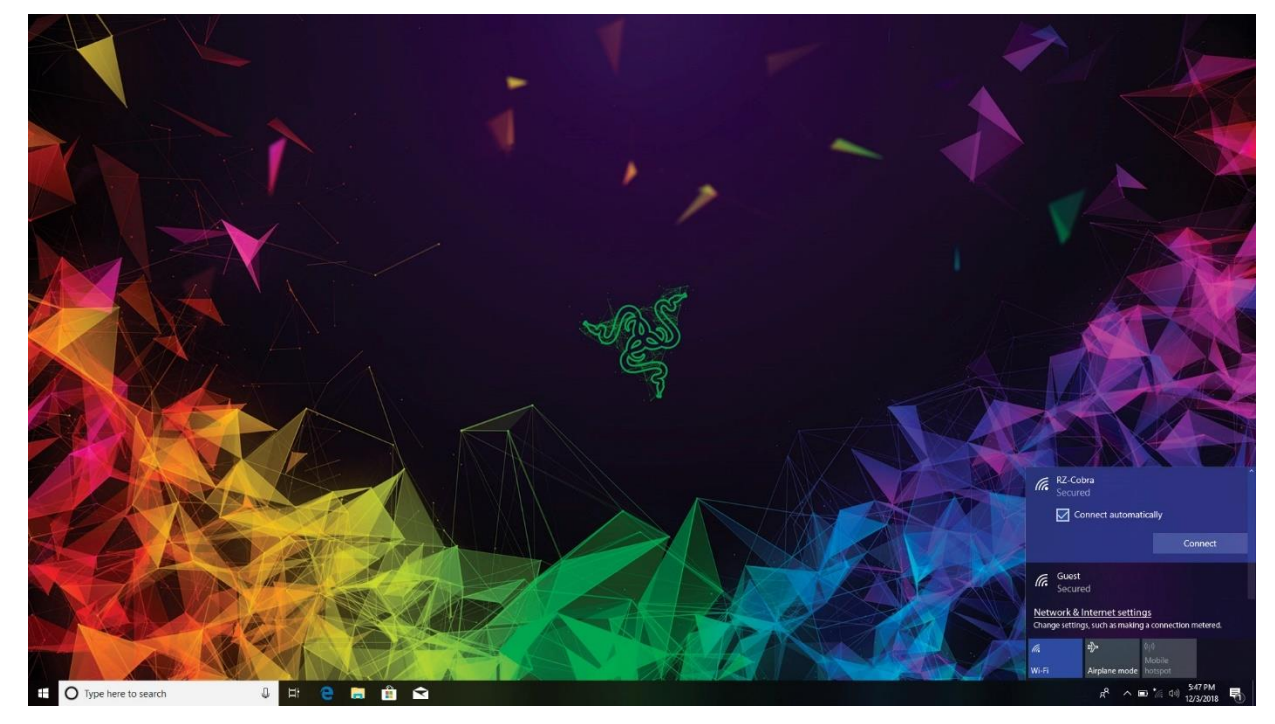

3. 输入网络密码(如果有),然后选择是否启用网络共享。单击下一步。

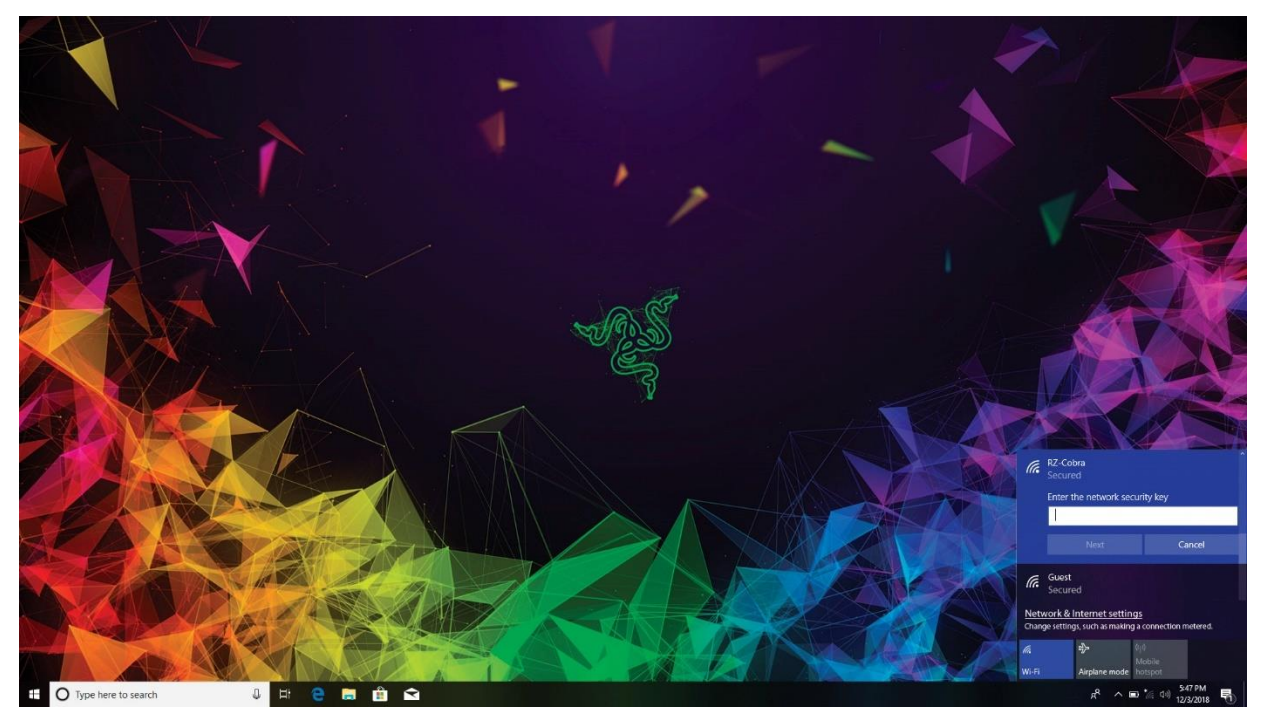

4. 在你连接到无线网络后,在窗口以外的任意位置单击,以返回桌面。

## RAZER SYNAPSE 雷云 3 账号的创建和安装

你可以使用 Razer Synapse 雷云 3 将你的 Razer Blade 雷蛇灵刃和其他受支持的 Razer 雷 蛇外设与云端服务器进行同步,以下载驱动程序和固件更新。你还可以在应用程序中配置按键 绑定、配置文件、宏和背光等。你所有的自定义设置也会保存在云端。

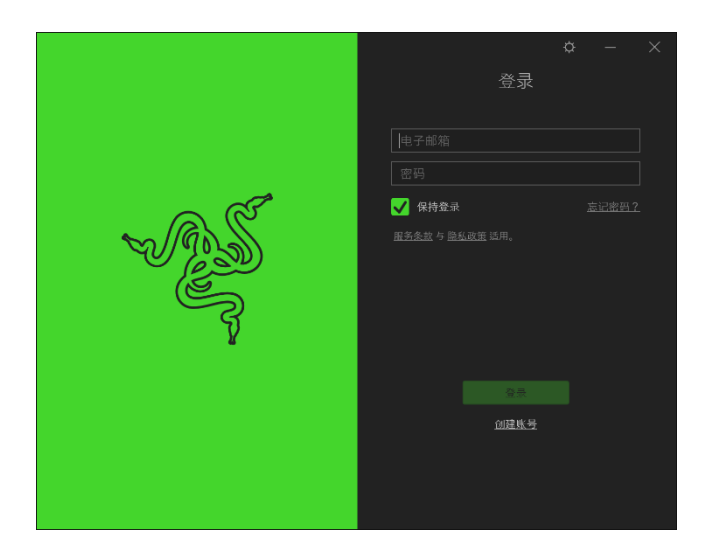

- 1. 进入Windows 10后,Razer Synapse 云驱 3 动将自动启动。
- 2. 注册 Razer ID 并确认你的新账号。
- 3. 打开Razer Synapse 云驱 3动并登录你的账 号。
- 4. 等待Razer Synapse云驱 3 动自动下载并安 装必要的驱动程序。

## <span id="page-8-0"></span>4. 使用 RAZER BLADE 雷蛇灵刃

状态指示灯

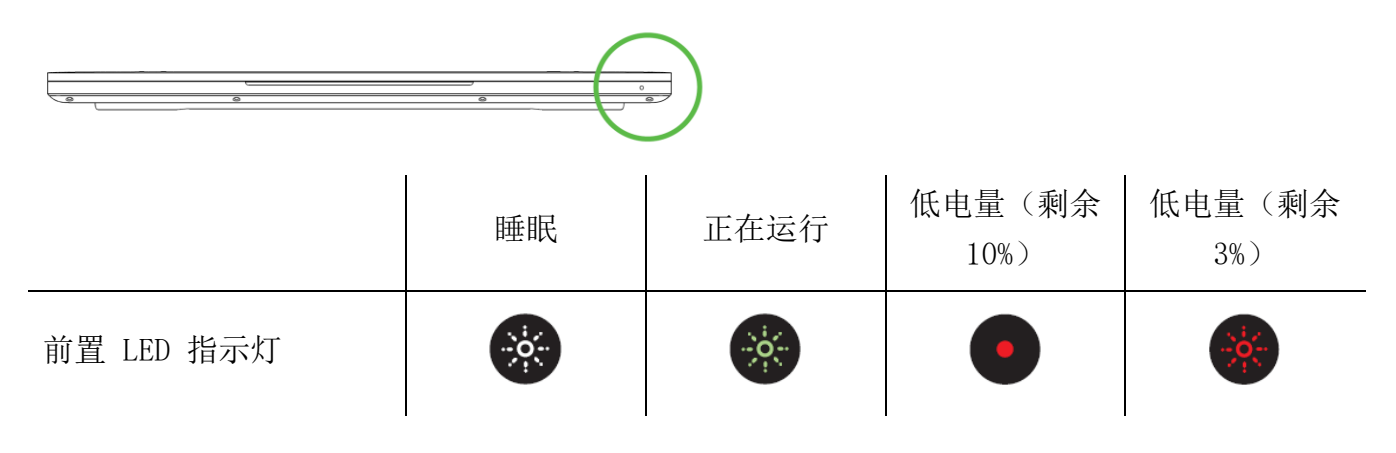

键盘功能按键

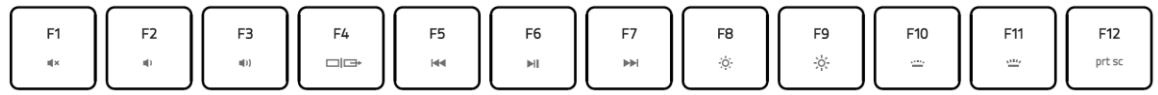

在按住"fn"键的同时按下功能按键,可启用其第二功能。

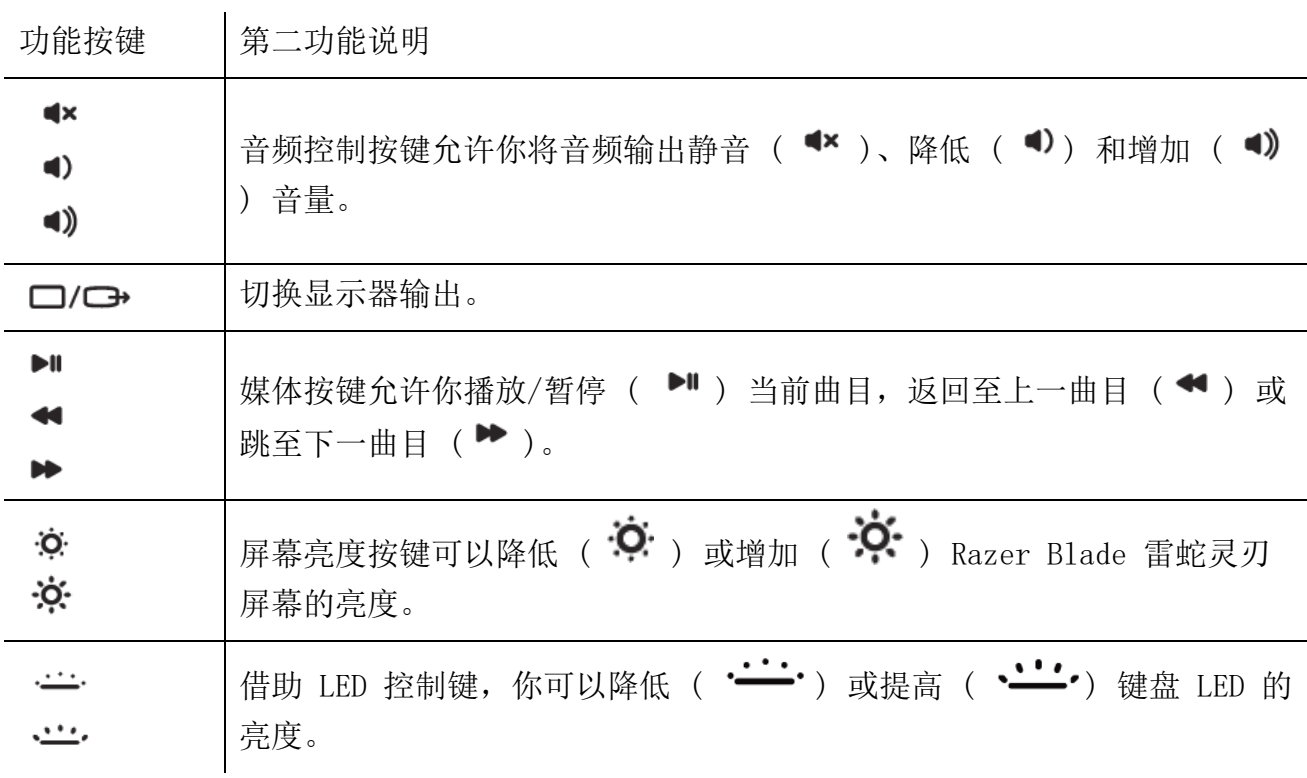

## <span id="page-9-0"></span>5. 配置 RAZER BLADE 雷蛇灵刃

此处列出的功能特性需要你登录到 Razer Synapse 雷云 3 才能使用。这些功能特性在不 同的软件版本和操作系统上也可能会有所不同。

## SYNAPSE 雷云选项卡

当你首次启动 Razer Synapse 雷云 3 时,Synapse 雷云选项卡将是默认选项卡。

控制板

"控制板"子选项卡是 Razer Synapse 雷云 3 的总控制台,你可以在其中访问所有 Razer 设 备、模块和在线服务。

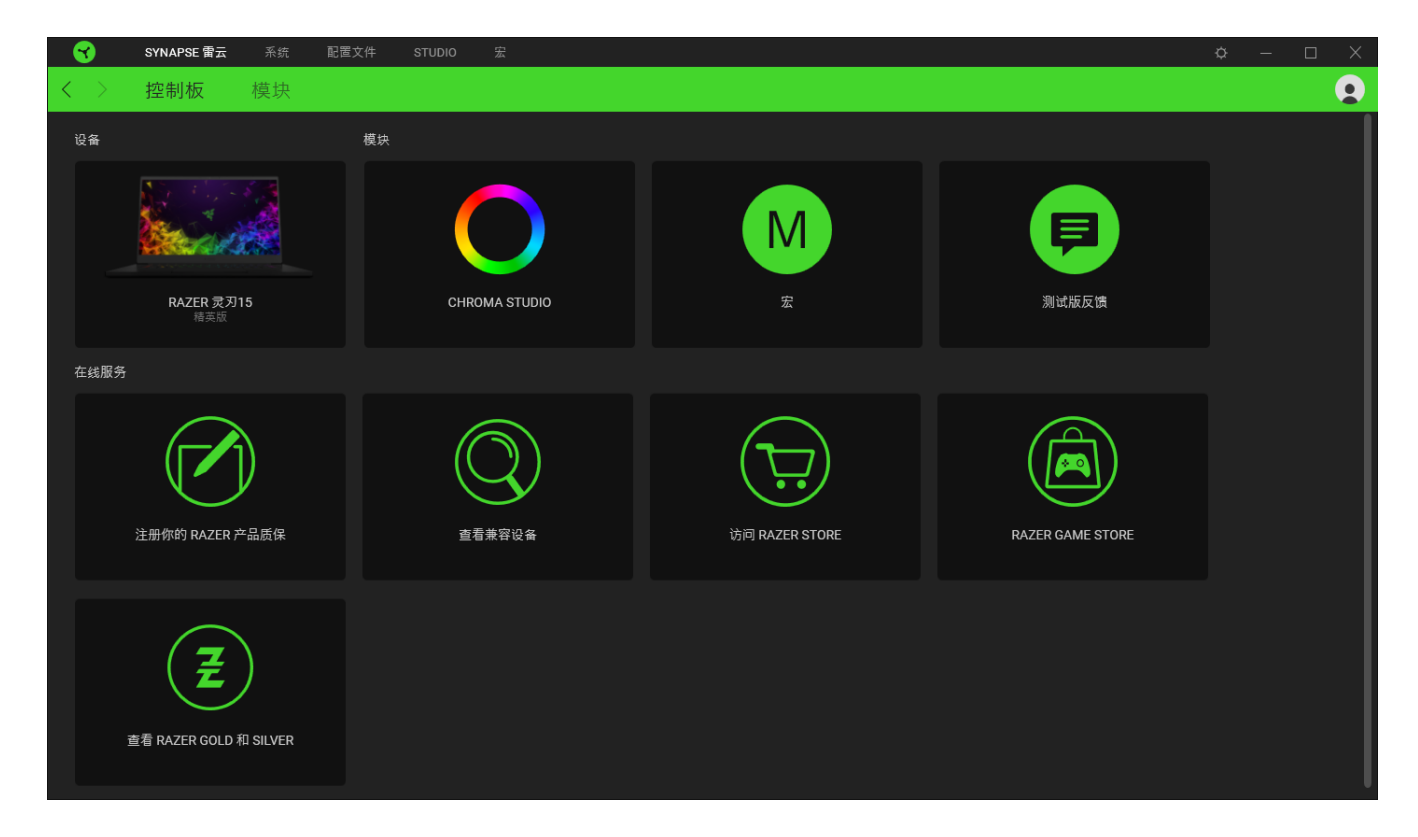

模块

"模块"子选项卡列出了所有已安装及可供安装的模块。

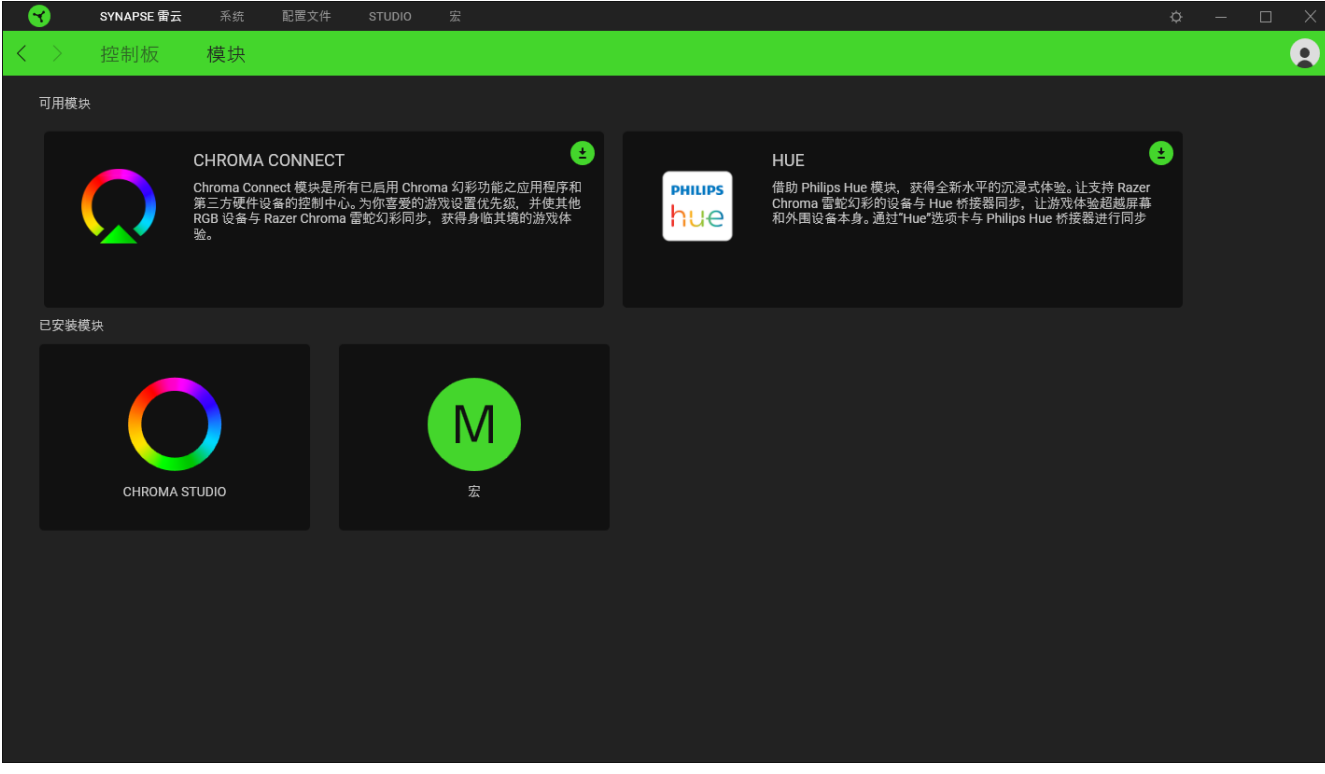

#### 系统选项卡

首次安装 Razer Synapse 雷云 3 时, 默认的选项卡为"系统选项卡"。你可以使用该选项卡 自定义设备的配置文件、按键分配、游戏模式设置、触摸板选项、灯光效果和节能功能。

自定义

"自定义"子选项卡用于修改设备的按键分配、主功能按键选项和游戏模式设置。

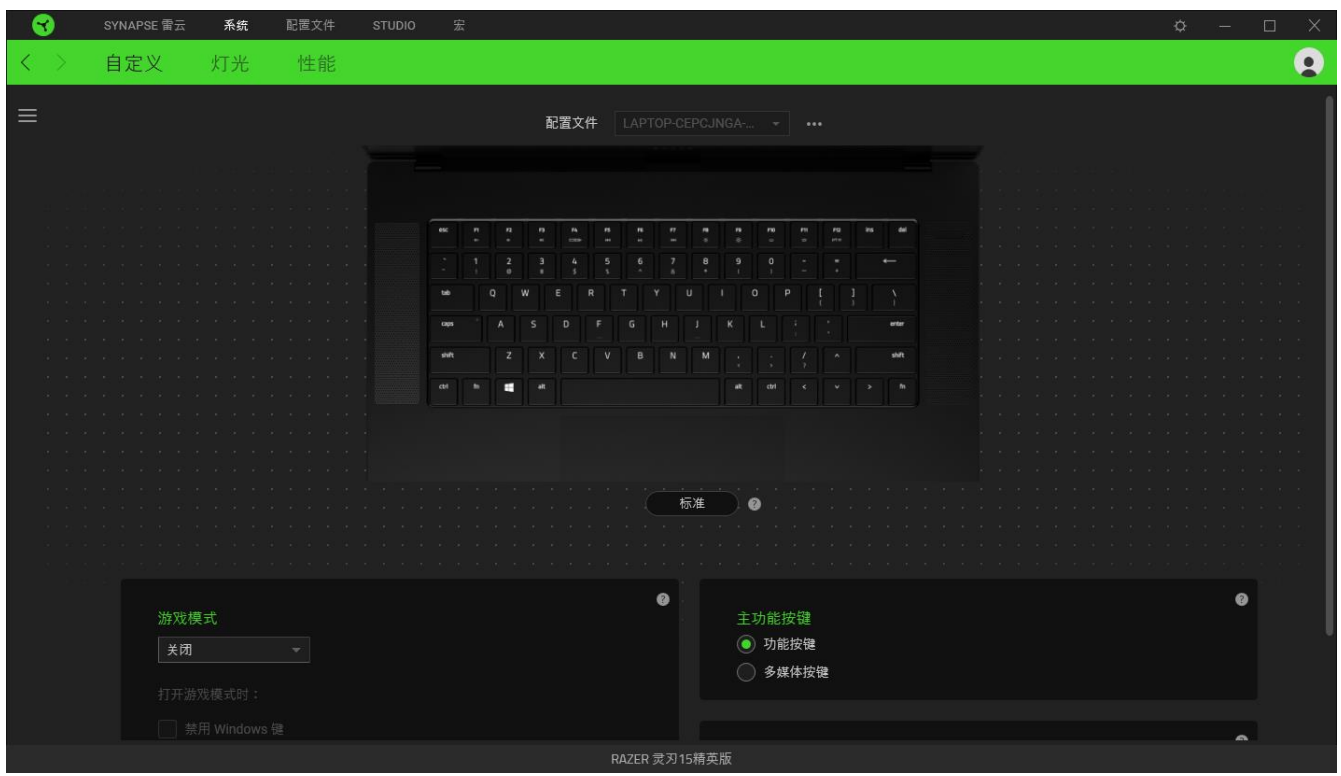

#### 配置文件

配置文件是用于保存所有 Razer 外围设备设置的数据存储。默认情况下,配置文件名称以系统 名称为基础。只需按下配置文件对应的"其他"按钮 (……),即可添加、重命名、复制或删除 配置文件。

#### 游戏模式

自定义在激活游戏模式时要禁用的按键。你可以根据自己的设置选择禁用 Windows 键、Alt + Tab 键或 Alt + F4 键。

#### 标准 / Hypershift

Hypershift 模式是次级按键分配组合,在按下 Hypershift 按键时会激活该模式。默认情况下 ,Hypershift 按键被分配给支持 Razer Synapse 雷云 3 键盘上的 fn 键,但你可以将任何按 键分配为 Hypershift 键。

#### 主功能按键

主功能按键允许你在主按键和辅助按键之间进行切换。按一次按键即可激活主按键,而需要额 外按 fn 键才可以激活辅助按键。

#### 触摸板属性

使用此选项下的链接可以设置滚动操作、更改触摸板延迟、编辑手势、访问光标指向选项和其 他高级功能。

#### 侧栏

单击"侧栏"按钮 (  $\equiv$  ) 将显示 Razer Blade 雷蛇灵刃的所有当前按键分配。

| R              |                                                                                                | SYNAPSE 雷云 | 系统                            | 配置文件                                                        | <b>STUDIO</b>                                                               | 宏 |               |                                    |              |              |   |  |               |               |                      |                |                  |                  |                 |           |  | $\circ$ |                                       |  | $\Box$                     |                          | $\times$  |
|----------------|------------------------------------------------------------------------------------------------|------------|-------------------------------|-------------------------------------------------------------|-----------------------------------------------------------------------------|---|---------------|------------------------------------|--------------|--------------|---|--|---------------|---------------|----------------------|----------------|------------------|------------------|-----------------|-----------|--|---------|---------------------------------------|--|----------------------------|--------------------------|-----------|
| ≤              |                                                                                                | 自定义        | 灯光                            | 性能                                                          |                                                                             |   |               |                                    |              |              |   |  |               |               |                      |                |                  |                  |                 |           |  |         |                                       |  |                            |                          | $\bullet$ |
| $\equiv$       | 所有按键                                                                                           | ٠          |                               | LAPTOP-CEPCJNGA-<br>配置文件<br>$\mathcal{R}^{\mathcal{C}}$<br> |                                                                             |   |               |                                    |              |              |   |  |               |               |                      |                |                  |                  |                 |           |  |         |                                       |  |                            |                          |           |
| Esc            | $\frac{\oplus \pm}{\text{Esc}}$                                                                |            |                               |                                                             |                                                                             |   |               |                                    |              |              |   |  |               |               |                      |                |                  |                  |                 |           |  |         |                                       |  |                            |                          |           |
| F <sub>1</sub> | $\frac{\partial \Delta}{\partial \mathbf{I}}$                                                  |            |                               |                                                             |                                                                             |   |               |                                    |              |              |   |  |               |               |                      |                |                  |                  |                 |           |  |         |                                       |  |                            |                          |           |
| F <sub>2</sub> | $\frac{\otimes \mathbb{S}}{\mathsf{F2}}$                                                       |            |                               |                                                             |                                                                             |   | esc.          | $\boldsymbol{r}$<br>$^{12}$        | $\mathbf{r}$ | $\mathbf{r}$ |   |  |               |               | $_{\rm ru}$          | $_{\rm Pl}$    | $\mathbf{m}$<br> | ins.             | del             |           |  |         |                                       |  |                            |                          |           |
| F <sub>3</sub> | $\begin{array}{c} \frac{\partial \mathcal{M}}{\partial \mathbf{r}} \\ \mathbf{F3} \end{array}$ |            | $\alpha = -\alpha$            |                                                             |                                                                             |   | ÷,            | $\mathbf{1}$<br>$\frac{2}{\alpha}$ |              |              |   |  | $\frac{8}{1}$ | $\frac{9}{1}$ | $\ddot{\phantom{a}}$ |                | ٠                | $\longleftarrow$ |                 |           |  |         |                                       |  |                            |                          |           |
| F4             | $\begin{array}{c} \boxplus \cong \\ \text{F4} \end{array}$                                     |            | <b>Service</b>                |                                                             |                                                                             |   | tab           | $\circ$                            | W            |              |   |  | . u           |               | $\sigma$             | $\overline{p}$ |                  | $\lambda$        |                 |           |  |         |                                       |  |                            |                          |           |
| F <sub>5</sub> | ■<br>F5                                                                                        |            | Service.                      |                                                             |                                                                             |   | caps<br>shift | z                                  |              |              | G |  | M             |               |                      |                |                  |                  | arter.<br>shift |           |  |         |                                       |  |                            |                          |           |
| F <sub>6</sub> | $\begin{array}{c} \boxplus^{\#} \\ \text{F6} \end{array}$                                      |            |                               | All the County of the                                       | the company of the company of the company                                   |   | ctrt          | н                                  | ×            |              |   |  |               | $\mathbf{a}$  |                      |                |                  |                  | $\mathfrak{m}$  |           |  |         | the company's the company's company's |  | <b>Service Controllers</b> | <b>Contract Contract</b> |           |
| F7             | 建<br>F7                                                                                        |            |                               | and the control and                                         | the company's company's company's company's and                             |   |               |                                    |              |              |   |  |               |               |                      |                |                  |                  |                 |           |  |         |                                       |  |                            |                          |           |
| F <sub>8</sub> | $\begin{array}{c} \boxplus \cong \\ \text{F8} \end{array}$                                     |            |                               |                                                             | the control of the control of the<br>the control of the control of the con- |   |               |                                    |              |              |   |  |               |               |                      |                |                  |                  |                 |           |  |         |                                       |  | <b>Service</b>             |                          |           |
| F9             | $\frac{m}{F9}$                                                                                 |            | <b>Service</b>                | Service Service                                             |                                                                             |   |               |                                    |              |              |   |  | 标准            |               | $\bullet$            |                |                  |                  |                 |           |  |         |                                       |  | All Concerts of            |                          |           |
| F10            | $\overset{\oplus\cong}{\mathsf{F10}}$                                                          |            |                               |                                                             |                                                                             |   |               |                                    |              |              |   |  |               |               |                      |                |                  |                  |                 |           |  |         |                                       |  |                            |                          |           |
| F11            | 健生                                                                                             |            |                               |                                                             |                                                                             |   |               |                                    |              |              |   |  |               |               |                      |                |                  |                  |                 |           |  |         |                                       |  |                            |                          |           |
| F12            | $\frac{\otimes \mathbb{S}}{\mathsf{F12}}$                                                      |            |                               |                                                             |                                                                             |   |               | 游戏模式                               |              |              |   |  |               |               |                      |                |                  |                  |                 | $\bullet$ |  |         |                                       |  |                            |                          |           |
| Insert         | ● 第二<br>Insert                                                                                 |            | 关闭<br>$\overline{\mathbf{v}}$ |                                                             |                                                                             |   |               |                                    |              |              |   |  |               |               |                      |                |                  |                  |                 |           |  |         |                                       |  |                            |                          |           |
| Delete         | $\begin{tabular}{c} \hline \# \# \\ \hline \end{tabular}$ Delete                               |            |                               |                                                             |                                                                             |   |               | 打开游戏模式时:                           |              |              |   |  |               |               |                      |                |                  |                  |                 |           |  |         |                                       |  |                            |                          |           |
|                | 弹盘                                                                                             |            |                               |                                                             |                                                                             |   |               | 素用 Windows 键                       |              |              |   |  |               |               |                      |                |                  |                  |                 |           |  |         |                                       |  |                            |                          |           |
|                | 發盘<br>$\mathbf{1}$                                                                             |            |                               |                                                             |                                                                             |   |               |                                    |              |              |   |  | RAZER 灵刃15精英版 |               |                      |                |                  |                  |                 |           |  |         |                                       |  |                            |                          |           |

或者,你可以通过在"自定义"选项卡中选择具体的按键分配以跳到该种分配。

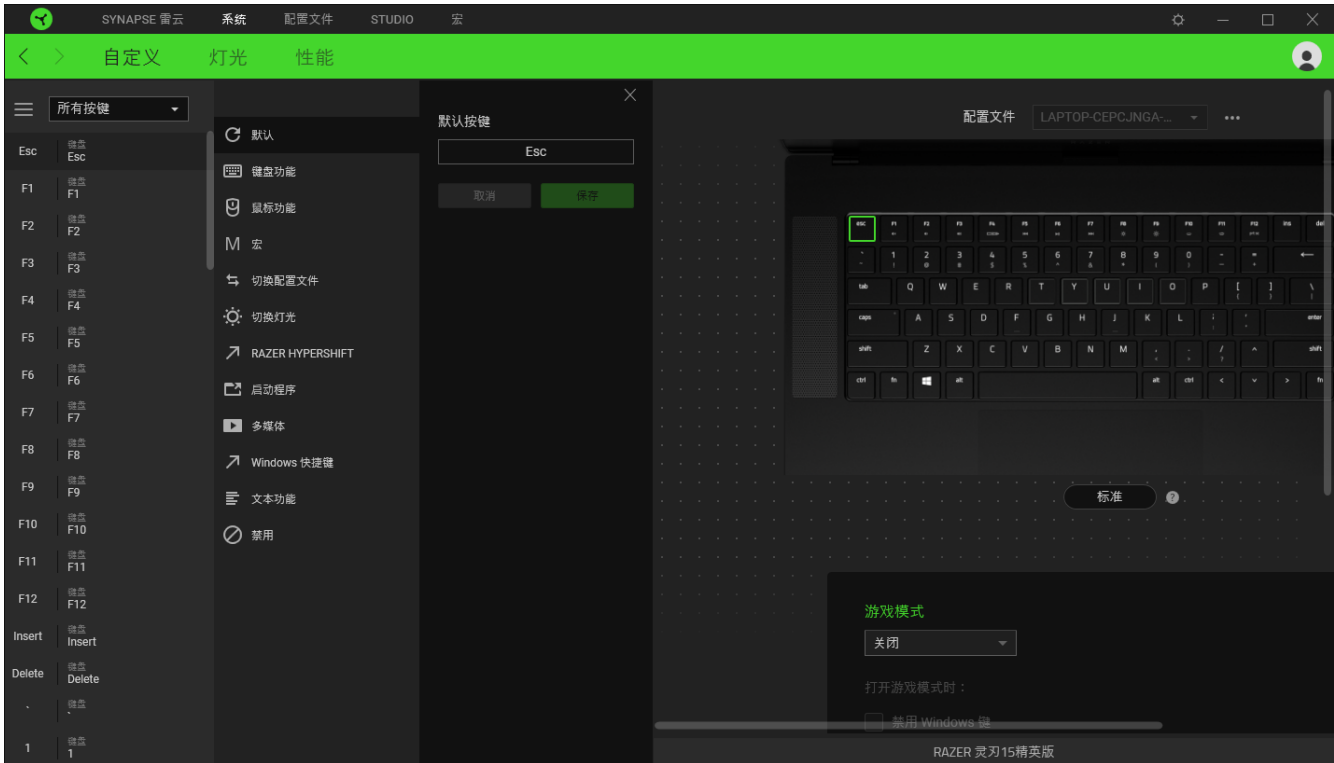

选择键分配后,你可以将其更改为以下功能之一:

默认设置

此选项可使按键恢复其原始功能。

键盘功能

此选项会将键分配更改为键盘功能。你可以选择启用 Turbo 模式,使得按下有关按键等同于反 复按下键盘功能按键。

민 鼠标功能

此选项会将当前键分配替换为另一个鼠标功能。下面列出了你可以选择的功能:

- 左键单击 使用分配的键执行单击鼠标左键的操作。
- 右键单击 一 使用分配的键执行单击鼠标右键的操作。
- 滚轮单击 激活通用滚动功能。
- 双击 使用分配的键执行双击鼠标左键的操作。
- 鼠标按键 4 在大多数互联网浏览器上执行"后退"命令。
- 鼠标按键 5 在大多数互联网浏览器上执行"前讲"命令。
- 向上滚动 一 使用分配的键执行"向上滚动"命令。
- 向下滚动 一 使用分配的键执行"向下滚动"命令。
- 向左滚动 使用分配的键执行"向左滚动"命令。
- 向右滚动 使用分配的键执行"向右滚动"命令。
- 重复向上滚动 按下分配的键时继续执行"向上滚动"命令。
- 重复向下滚动 按下分配的键时继续执行"向下滚动"命令。

你还可以在一些鼠标功能中启用 Turbo 模式,它允许你在按住键时等同于反复按下并释放有关 的功能按键。

宏

宏是按照精确定时执行的击键和按键按压的预先记录顺序。通过将按键功能设置为宏,你可以 方便地执行一连串的命令。请注意,只有在"模块"选项卡中安装了宏模块才可以看见该功能。 [单](#page-25-0) [击此处了解有关宏的更多信息](#page-25-0)

切换配置文件

切换配置文件使你能够快速更改配置文件并加载一组新的按键分配。每当切换配置文件时,屏 幕上都会显示通知。

**O** 切换灯光

"切换灯光"可让你轻松切换基本和高级灯光效果[。单击此处了解有关高级](#page-19-0) Chroma 幻彩效果 [的更多信息](#page-19-0)

Razer Hypershift

将按键设置为 Razer Hypershift 可让你通过按住该按键即可激活 Hypershift 键。

启动程序

启动程序使你能够使用分配的键打开应用程序或网站。当选择启动程序时,会出现两个选项, 要求你搜索要打开的特定应用程序,或者输入你要访问的网站的地址。

多媒体

此选项允许你将多媒体控制按键分配给 Razer 设备。下面列出了你可以选择的多媒体控制按键 功能:

- 音量- 降低音频输出音量。
- 音量+ 提高音频输出音量。
- 静音 使音频静音。
- 麦克风音量+ 提高麦克风音量。
- 麦克风音量- 降低麦克风音量。
- 麦克风静音 使麦克风静音。
- 全部静音 使麦克风和音频输出静音。
- 播放/暂停 播放、暂停或继续播放当前媒体文件。
- 上一曲目 播放上一曲目。
- 下一曲目 播放下一曲目。

## Windows 快捷键

此选项允许你将键分配为执行操作系统快捷键命令。有关更多信息,请访问 [support.microsoft.com/kb/126449](http://support.microsoft.com/kb/126449)

## 文本功能

文本功能使你能够通过按一下键便能输入预先写好的文本。只需在指定字段写下所需的文本, 然后无论何时按下分配的键,即可输入文本。此功能具有完整的 Unicode 支持,因此你还可以 从字符映射表中插入特殊符号。

## ◎ 禁用

此选项将使已分配的按键无法使用。如果你不希望使用所选按键,或者它干扰到你玩游戏,则 可使用"禁用"功能。

灯光

"灯光"子选项卡可让你修改 Razer 设备的灯光设置。

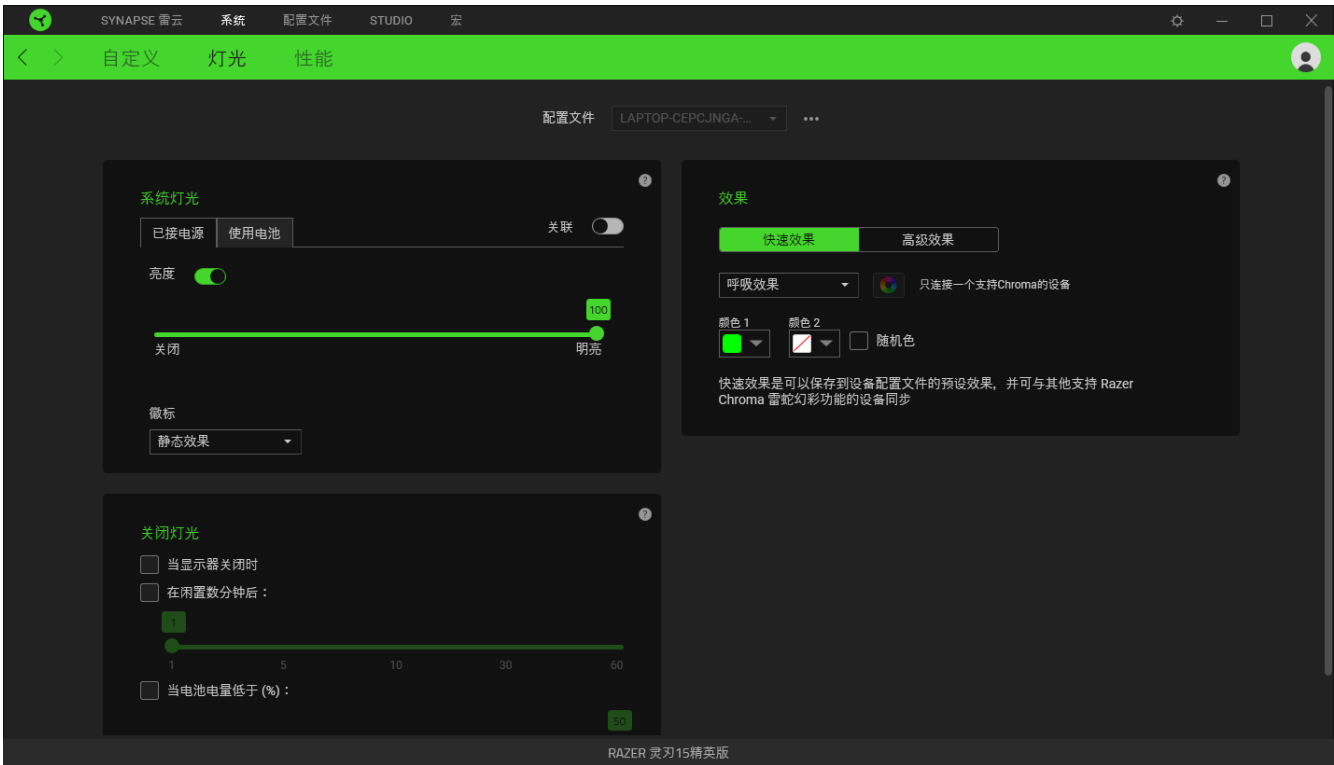

## 系统灯光

你可以通过切换"亮度"选项或使用滑块增加/减少亮度来关闭 Razer 设备的灯光。你还可以 通过下拉选项调整徽标的灯光效果。

#### 关闭灯光

这是一种节能工具,可让你在 Razer Blade 雷蛇灵刃空闲一段时间后,根据系统的显示屏关闭 和/或自动关机,禁用设备的灯光。你也可以将灯光效果设置为当设备电量低于某个值时关闭。

#### 快速效果

你可以选择一些快速效果并应用于设备的灯光,如下所列:

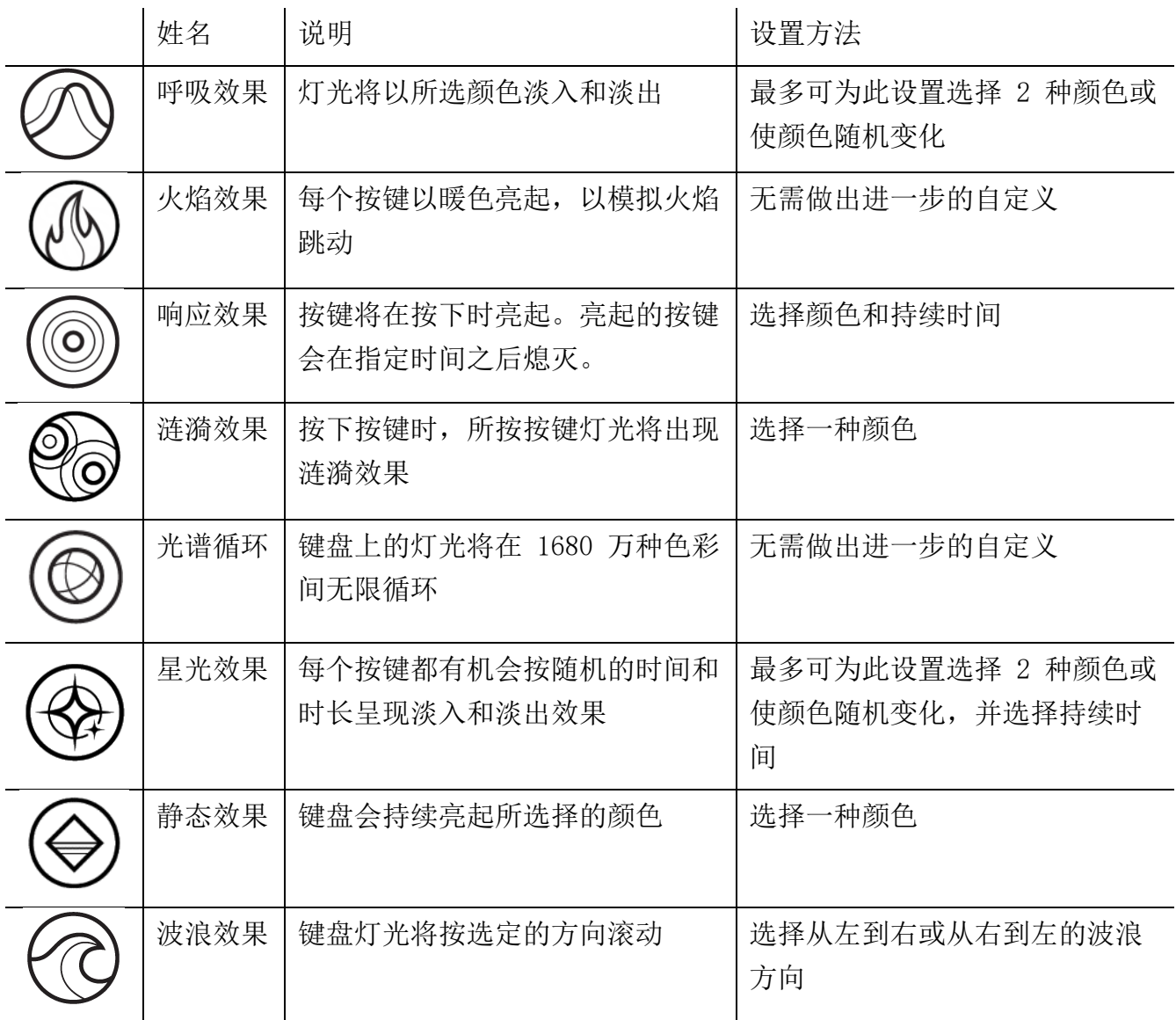

如果你还有其他支持 Razer Chroma 幻彩的设备,则可以通过单击 Chroma Sync 按钮

( ● ) 将其快速效果与 Razer 设备同步。

● 仅支持所选灯光效果的设备可以同步。

### <span id="page-19-0"></span>工作室效果

"工作室效果"选项允许你选择要在支持 Razer Chroma 雷蛇幻彩的外围设备上使用的 Chroma 幻彩灯光效果。只需简单按下"Chroma Studio"按钮 ( C CHROMA STUDIO ), 即可开始制作你的 Chroma 幻彩效果[。单击此处了解有关](#page-23-0) Chroma Studio 的更多信息

性能

你可以使用"性能"子选项卡管理设备在使用电池运行时的能耗。你可以使用不同模式来控制 Razer Blade 雷蛇灵刃的性能和风扇速度。

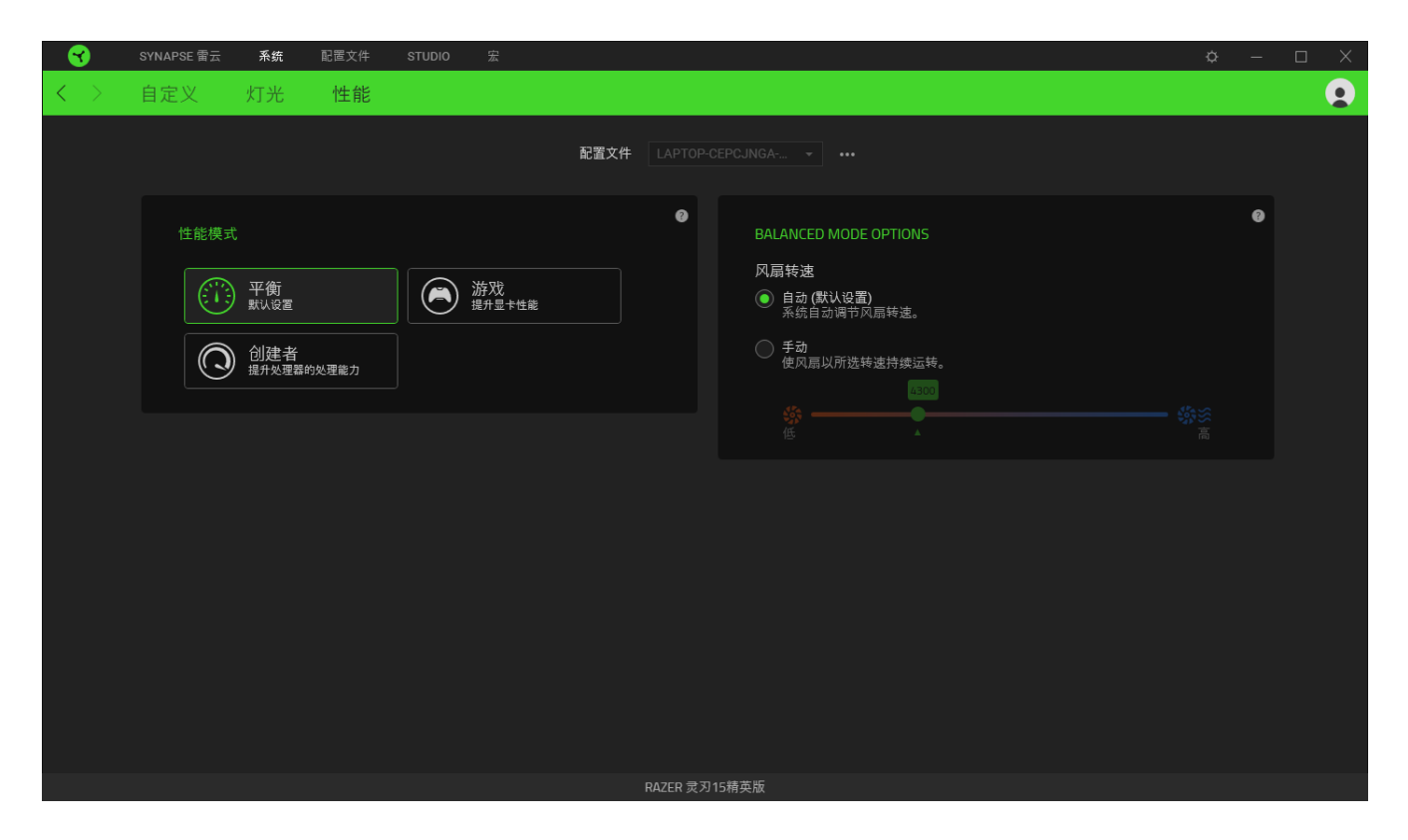

"配置文件"选项卡是管理所有配置文件并将其应用到游戏和应用程序的便捷方式。

设备

使用"设备"子选项卡可查看哪个 Razer 设备正在使用特定的配置文件。

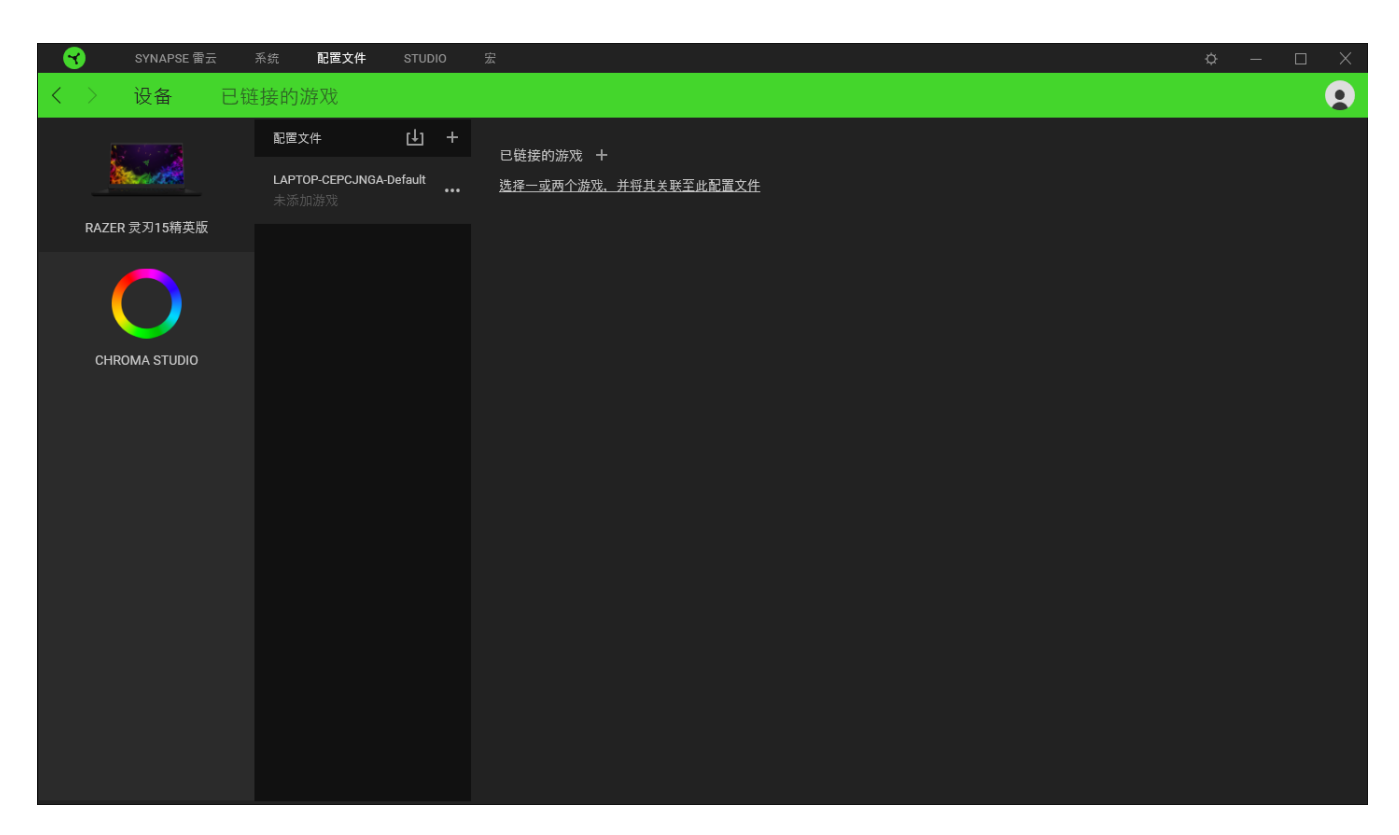

你可以使用导入按钮(L) 从你的电脑或从云端导入配置文件/ Chroma 幻彩灯光效果, 或使 用添加按钮 (十) 在选择的设备中创建新的配置文件或为特定游戏创建新的 Chroma 幻彩灯光 效果。关联后, 你可以通过单击相应的 Chroma 幻彩灯光效果或设备的"其他"按钮 ( •• ) 来选择特定的 Chroma 幻彩灯光效果或配置文件。在使用"链接游戏"选项运行应用程序时, 可以将每个配置文件/Chroma 幻彩效果设置为自动激活。

已链接的游戏

"已链接的游戏"子选项卡可让你灵活地添加游戏,查看与游戏相关联的外围设备或搜索已添 加的游戏。你还可以根据字母顺序、最后播放或播放次数最多排序游戏。即使没有链接到 Razer 雷蛇设备,已添加的游戏仍将列在这里。

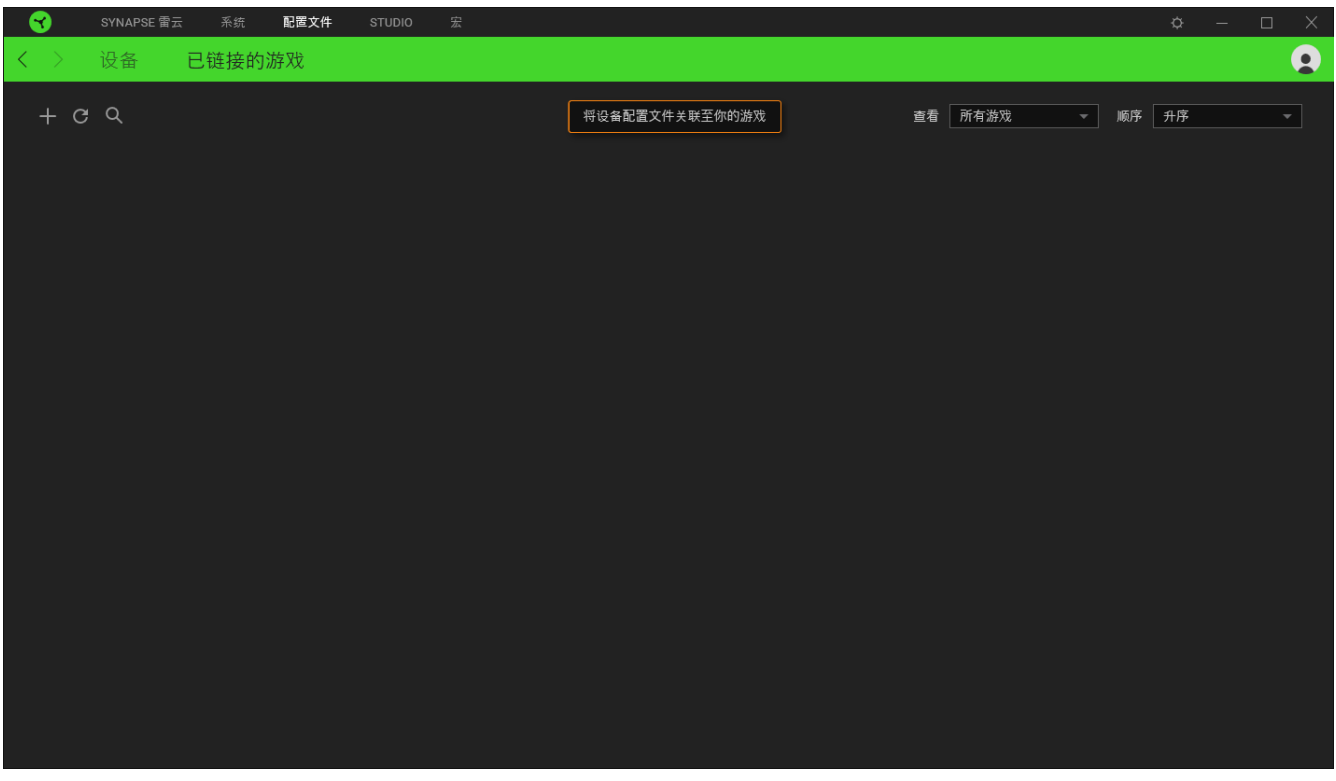

要将游戏链接到已连接的 Razer 雷蛇设备或 Chroma 幻彩效果, 只需在列表中单击该游戏, 然 后单击选择要在游戏过程中自动启动的设备及其配置文件,随后即可选择游戏将链接至的 Razer 雷蛇设备或 Chroma 幻彩效果。

成功链接后,你可以单击相应设备或效果的"其他"按钮 (……) 以选择特定的配置文件。

#### <span id="page-23-0"></span>STUDIO 选项卡

只有在"模块"子选项卡中安装了 Chroma Studio 模块时,才可以打开"Studio"选项  $\blacksquare$ 卡。

通过 Chroma Studio,你可以创建和编辑自己的 Chroma 幻彩效果,并将其应用于所有支持 Razer Chroma 雷蛇幻彩和/或 RGB 的设备。只需单击"其他"按钮 ( ), 即可添加、重命 名、复制或删除 Chroma 幻彩效果。若要将所选效果层还原到其原始设置, 请单击"重置"按 钮 ( )。若要应用并保存修改的效果层,请单击"保存"按钮 ( <sup>保存 )</sup>。

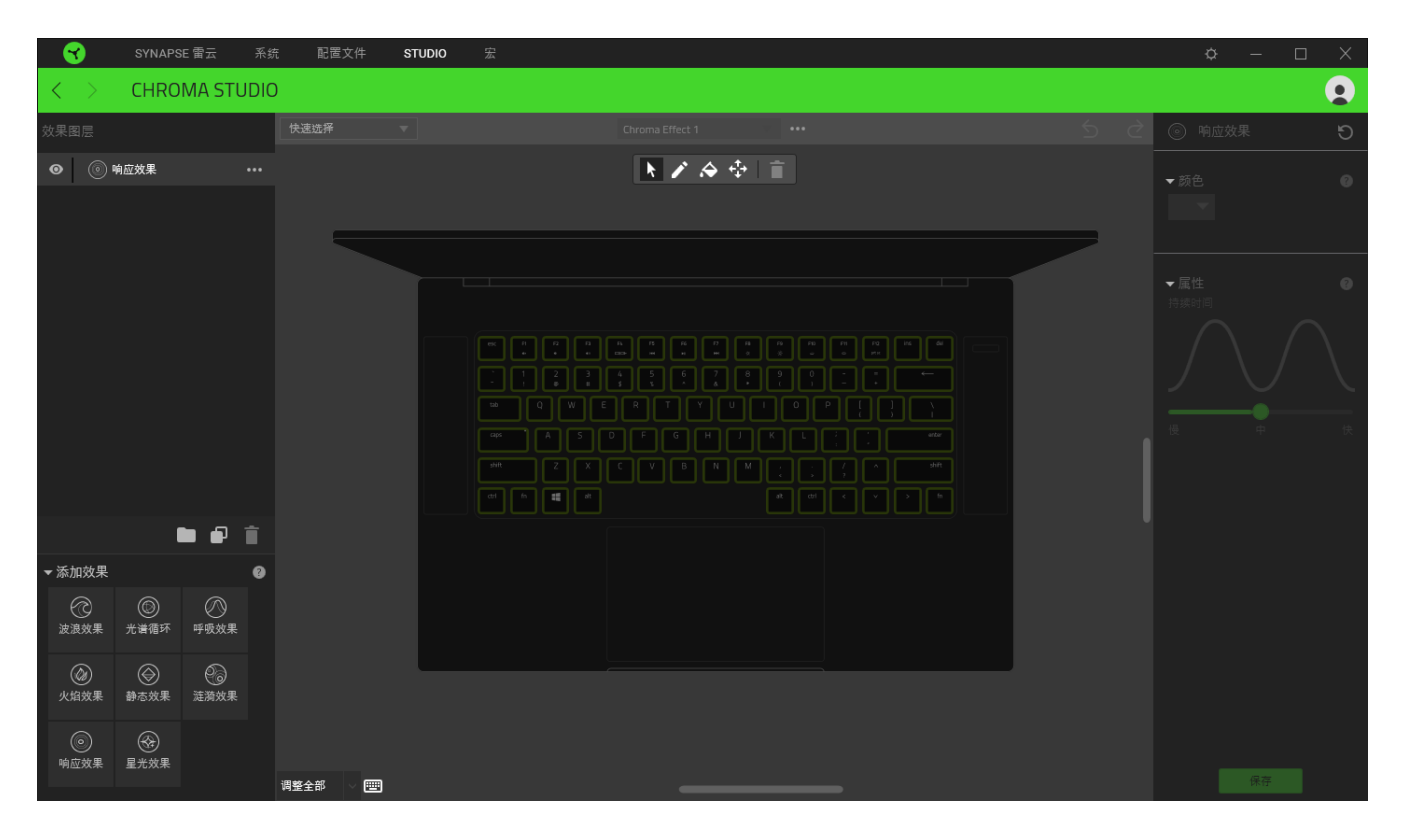

#### 快速选择

"快速选择"菜单是预设的灯光区域,可用于轻松自定义 Razer 设备。或者,你可以通过单 击该区域单独选择一个 LED, 或者通过单击并拖动来选择多个 LED。

#### 选择面板与控制

你可以使用"选择面板"便捷地选择或删除 Chroma 幻彩灯光效果将会使用的 LED 区域。下面 列出了你可以选用的选择功能:

- **▶** 洗择器 选择你想应用当前效果的 LED。
- 画笔 使用当前效果直接在 LED 上绘画。
- ◆ 油漆桶 一 用当前效果连续填充一个区域。
- 移动 让你可以调整设备的位置。
- 盲 清除选择 一 删除所选区域所应用的效果。

#### 效果层

灯光效果按层排列,其中最顶层优先。你可通过单击"添加组"按钮(■)并将你想分组的 效果层拖到新建文件夹对多种灯光效果进行分组,或单击"复制"按钮 ( 1) 复制效果层,或 单击"垃圾桶"按钮 (■) 删除效果层。某些效果层可能具有重叠效果,因此你可能需要以特 定顺序排列效果层。

#### 添加效果

所有支持的快速效果都列在"添加效果"选项下,你可以通过单击以将其插入到效果层。你可 以在 Chroma Studio 上编辑快速效果,更改其预设颜色、属性和播放选项。

#### <span id="page-25-0"></span>宏选项卡

只有在"模块"选项卡中安装了宏模块才可以打开"宏"选项卡。

 $\mathbf 0$ 如果你需要准确地执行一系列复杂的命令,那么你需要一个宏。宏是一组记录的击键、按 键按下和光标移动。"宏"选项卡允许你创建、编辑和整理这些宏,以便你可以将其分配给鼠 标按键。你也可以使用导入按钮 (  $\overline{\Box}$  ) 和导出按钮 (  $\overline{\Box}$  ) 与其他人共享宏。

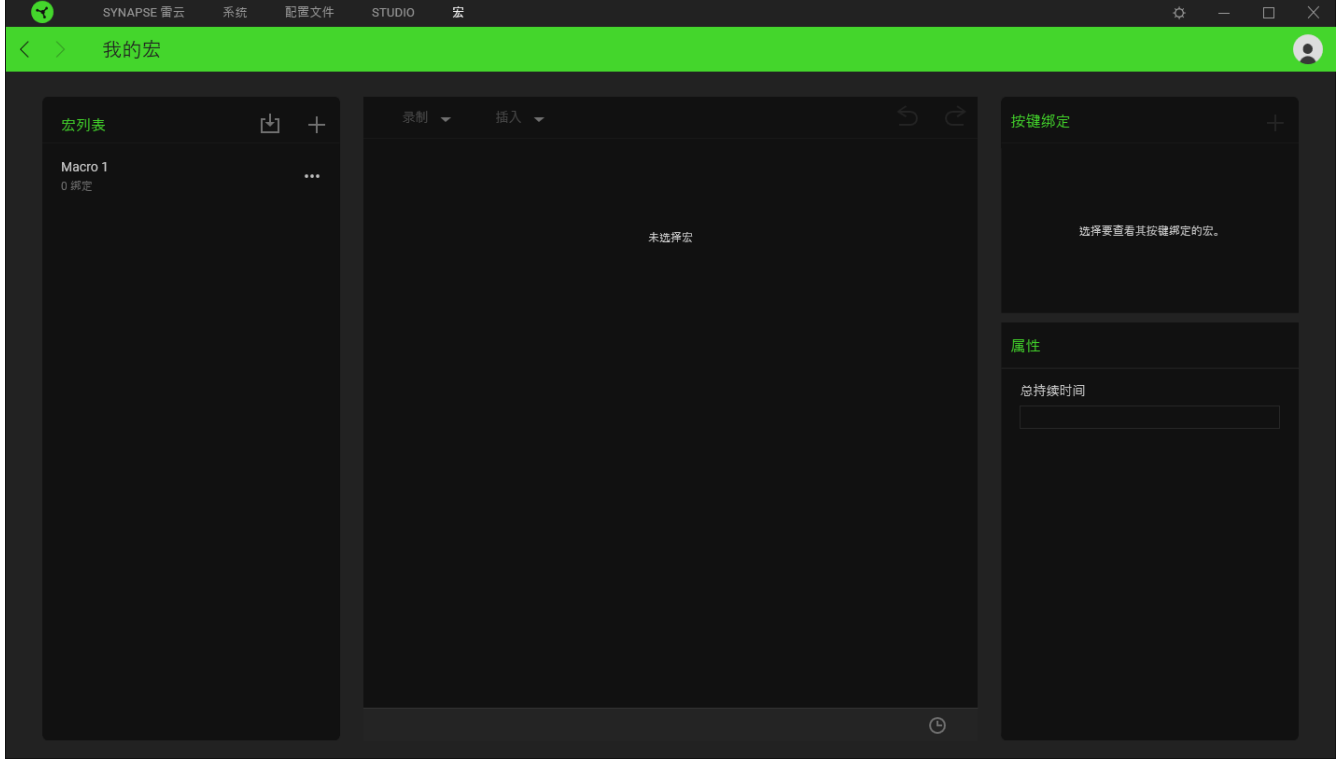

在宏部分还有其他选项可用,例如通过单击添加按钮(十)创建新的宏,通过单击垃圾桶按 钮 ( ■ ) 删除当前宏, 以及使用复制按钮 (  $\Box$  ) 复制当前宏。

SYNAPSE 雷云 系统 配置文件 STUDIO 宏 我的宏  $\boldsymbol{\Omega}$ 录制 一 插入 一 按键绑定 凹 + 宏列表 ● 开始 你的设备还没有绑定任何按键。 ■<br>※动作或手动插入单个动作。 点击 + 即可直接在这里创建新的按键绑定。 延迟设置 ● 录制延迟 属性 秒延迟 无延迟 总持续时间 序列 ● 鼠标移动数据追踪 屏幕 (绝对位置) 前台(相对位置 起始点 (鼠标光标)

要创建宏,先选择一个用于存储命令的宏名称,然后单击"已记录"菜单。

如果要录制命令和/或 Razer Synapse 雷云 3 窗口以外的动作, 您可以从这里, 在"快捷键"字段上指定用于开始或停止宏录制的按键。你也可以通过下列的" 延迟设置"添加或删除延迟时间或各命令之间的间隔时间:

- 录制延迟 包含各命令之间的所有延迟。
- 秒延迟 设置各命令之间的具体延迟时间(秒)。
- 无延迟 ― 删除各命令之间的所有延迟。
- 序列 一 使用此设置将宏绑定至按键时, 只有连续按宏所绑定到的按键才可以执行宏内 的每一个命令。

另外,你可以选择从下列任一设置中删除或添加你常用的鼠标动作追踪设置:

- 无 一 删除宏录制过程中的所有鼠标动作。
- 屏幕(绝对位置)— 无论屏幕尺寸如何变化, 使用并保存所录制的鼠标动作的确切坐标  $\circ$
- 前景(相对位置)— 根据屏幕当前的分辨率自动按比例调整所录制的鼠标动作。
- 开始点(鼠标光标)— 在执行宏内的鼠标动作时使用鼠标光标的当前位置。

选择宏的设置后,单击"开始"按钮 ( ) + F始 ( )。经过短暂的倒 计时,所有击键、按键操作和鼠标动作都将被记录在宏屏幕上。完成录制宏命令 后,单击"停止"按钮("第)或直接按快捷键结束会话。

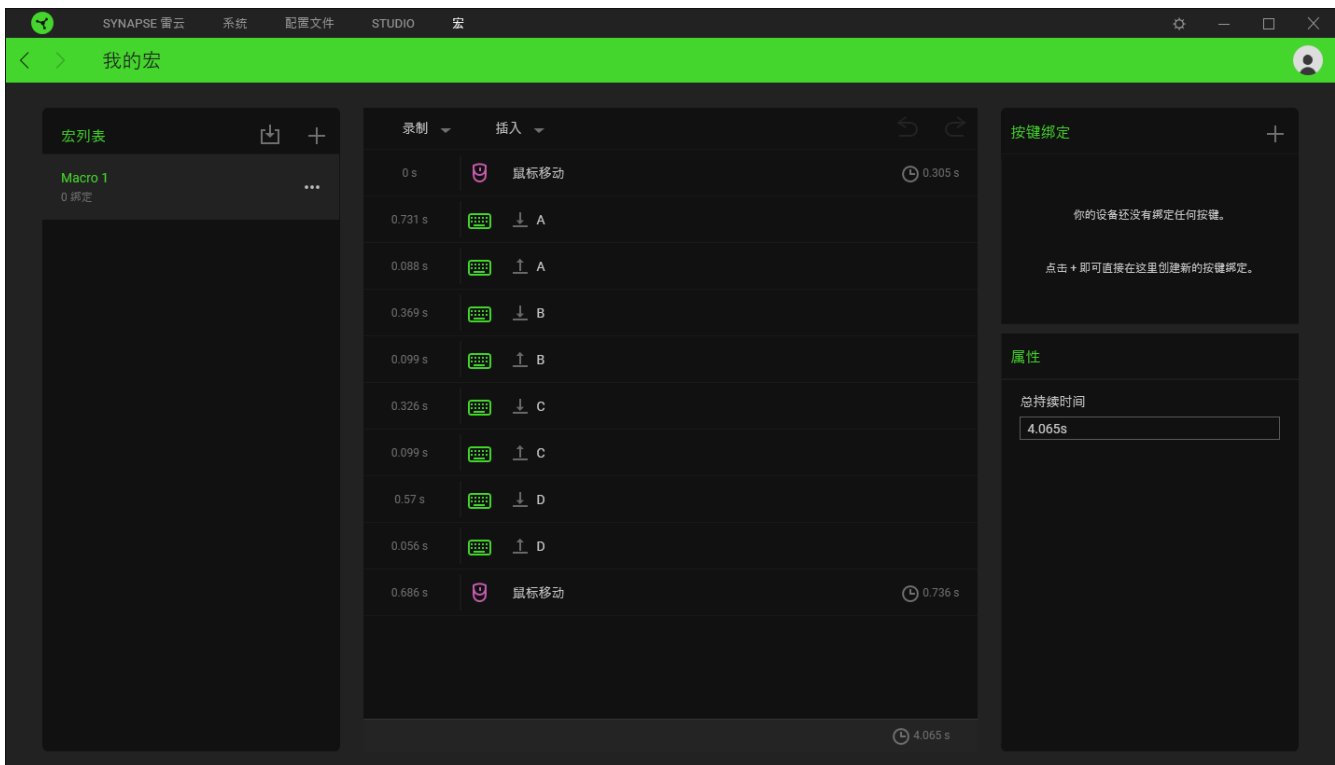

之后你可以使用"按键绑定"选择继续将新录制的宏绑定到常用的按键。你也可以通过"属性 "选项中的"总持续时间"栏更改所录制宏的总持续时间。

更改所录制宏的总持续时间将会按比例相应地调整宏内每一个命令所含有的各种延迟。

在你录制宏后,可以通过选择宏屏幕上的各个命令来对你输入的命令进行编辑。每次按键敲击或按钮按 下操作都按顺序排列,第一个命令显示在屏幕顶部。

通过"插入"下拉菜单,你可以在宏内添加其他击键、按键操作、键入文本、运行命令、循环一组命令 ,或插入整个宏组。

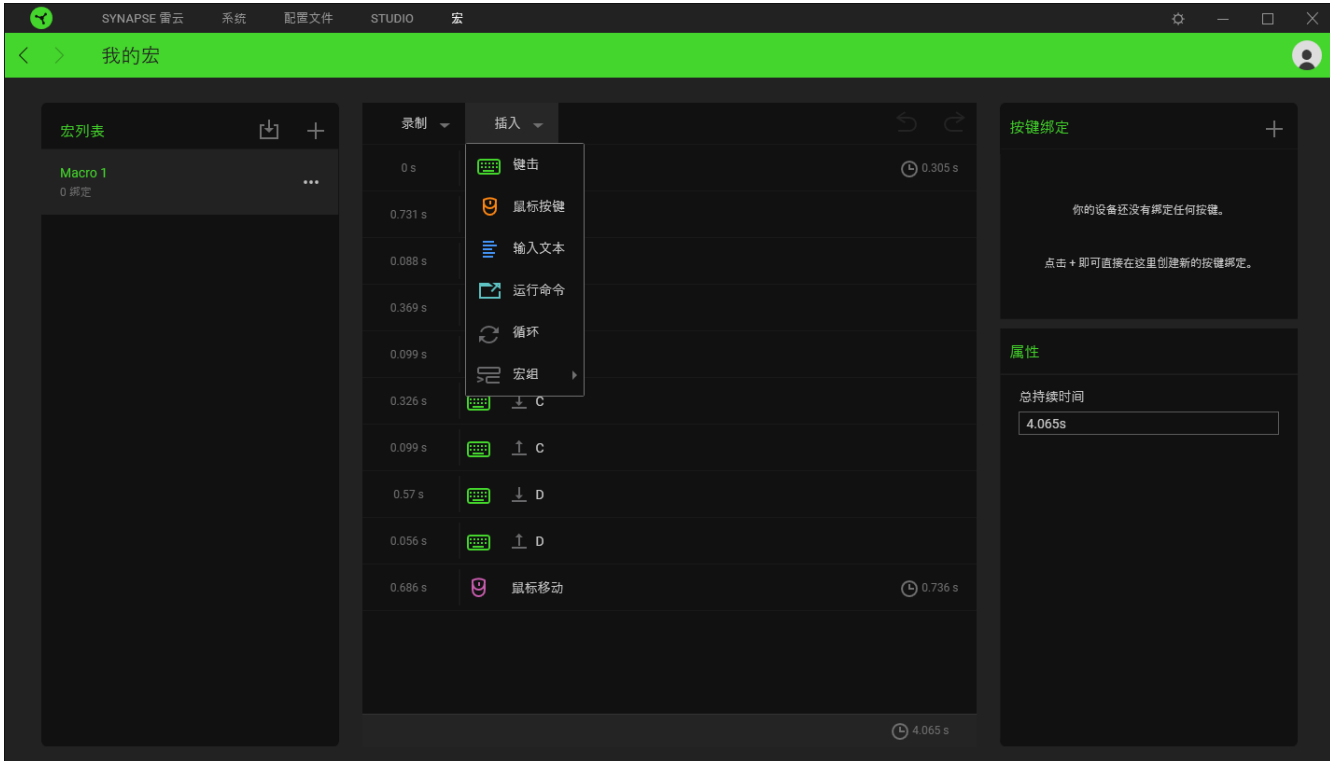

#### 按键绑定

按键绑定选项允许你查看所选宏的快捷键。你可以在不离开"宏"选项卡的情况下将宏绑定到 所选的按键: 选择你要绑定的宏, 然后单击按键绑定按钮 (  $\pm$  )。

#### 属性

"属性"选项使你能够单独编辑命令、调整其延迟、更改操作,还可以更改宏的总持续时间, 以便使其执行速度更快或更慢。

设置窗口

单击 Razer Synapse 雷云 3 上的 (<sup>\*\*\*\*</sup>) 按钮即可打开 "设置"窗口。你可以通过该窗口配 置 Razer Synapse 雷云 3 的启动行为和显示语言、查看每个已连接的 Razer 雷蛇设备的高级 用户指南,或在任何已连接的 Razer 雷蛇设备上执行恢复出厂设置。

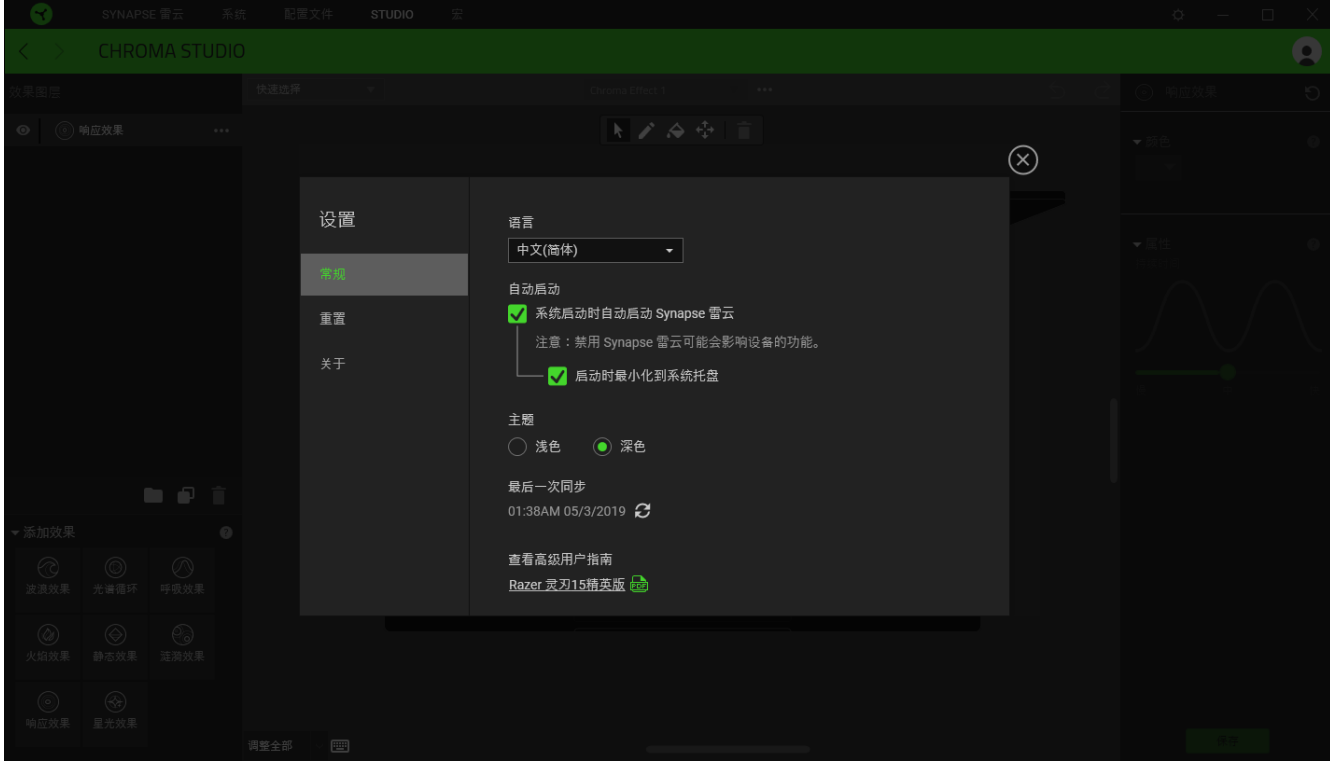

"常规"选项卡

"常规"选项卡可用于更改软件的显示语言、启动行为和显示主题;或查看所有连接的 Razer 雷蛇设备的高级用户指南。你也可以手动将配置文件同步到云端(C )或查看所有已连接之 Razer 雷蛇设备的高级用户指南。

#### 重置选项卡

你可以使用"重置"选项卡对所有带有内置内存的已连接 Razer 雷蛇设备执行恢复出厂设置, 以及恢复 Razer Synapse 雷云 3 教程, 以便在下次启动时再次熟悉 Razer Synapse 雷云 3 的新特性。

重置 Razer 雷蛇设备时,保存在所选设备内置内存上的所有配置文件都将被删除。

关于选项卡

"关于"选项卡显示软件的简要信息和版权声明,以及提供其使用条款的相关链接。 你还可 以使用此选项卡查看软件更新,或快速访问 Razer 雷蛇的交流社区。

## <span id="page-31-0"></span>6. 安全与维护

## 安全指南

为了在使用 Razer Blade 雷蛇灵刃 的过程中确保最大程度的安全, 建议您遵循以下准则:

- 1. 如果遇到设备正确操作的问题或问题排除无法工作,请拔除装置,并致电 Razer 热线或 访问 [support.razer.com/cn](http://support.razer.com/cn) 寻求技术支持。请切勿尝试自行维修。
- 2. 请勿拆卸设备(这样做将会导致保修失效),不得尝试自行修理设备或在异常电流负荷 下操作设备。
- 3. 避免该设备接触液体或存放在潮湿环境。只能在 0°C (32°F) 到 40°C (104°F) 的 指定温度范围内使用设备。一旦温度超过此范围,请拔除并关闭该设备,以便让温度稳 定在适宜的范围内。

舒适性

以下为确保您能在舒适的状态下使用设备的一些小提示。研究显示,长时间的重复动作、电脑 外围设备的不当摆放 、不良身体姿势以及不佳习惯,都会导致身体不适,甚至伤害神经、 经 络和肌肉。以下指南可帮助您避免遭受此类伤害并确保您可以无比舒适地使用 Razer Blade 雷 蛇灵刃。

- 1. 将笔记本电脑放在你的正前方。如果你使用外设鼠标,将其放在笔记本电脑旁。将你的 肘关节放在身体侧面,距离不要太远,并将你的鼠标放置在易于接触的位置。
- 2. 调节座椅与电脑桌的高度,以使笔记本电脑的高度不高于肘关节。
- 3. 双脚自然摆放,身姿直立,双肩放松。
- 4. 玩游戏时手腕应放松并保持平直。如果双手需要重复相同的动作,尽量不要长时间弯 曲、延伸或扭动双手。
- 5. 请勿将手腕长时间放在坚硬表面上。玩游戏时,请使用手腕支撑产品托住手腕。
- 6. 根据自己的操作习惯自定义鼠标按键,尽量减少游戏时重复或不顺手的动作。
- 7. 使用笔记本电脑时,若身体有任何不适,如手、腕、肘、肩、颈或背部感到疼痛、麻痹 或刺痛,请立即向有资质的专科医师咨询。

#### 电池警告

Razer Blade 雷蛇灵刃一块可充电的锂离子电池。一般而言,这种电池的预期续航时间取决于 具体使用情况。如果你怀疑 Razer Blade 雷蛇灵刃的可充电锂离子电池已经耗尽(电量较低)

,请尝试进行充电。如果在尝试几次之后仍无法为电池充电,则表示电池可能已经无法正常使 用。

不要尝试打开或毁坏电池,或使其接触或暴露于导电材料(金属)、潮湿环境、液体、火源或 热源等。否则可能导致电池漏液或爆炸,从而造成人身伤害。如果电池发生漏液、变色或变形 等现象,请即刻停止使用,也不要再为其充电。请勿让可充电电池长时间处于无电或不使用状 态。如果你会有超过 30 天的时间不使用 Razer Blade 雷蛇灵刃的电池,请确保电池处于满电 状态并妥善保存。不要改装电池。请依据当地法规处理废旧电池。

## <span id="page-33-0"></span>7. 法律声明

### 版权和知识产权信息

© 2019 Razer Inc. 保留所有权利。Razer、雷蛇、 "For Gamers. By Gamers." 、"Powered by Razer Chroma" 徽标、Razer 徽标、 和三头蛇徽标是 Razer Inc. 及其附属公司在美国或 其他国家/地区的商标或注册商标。其他所有商标都是其各自所有者的财产。所有其他商标和商 品名称均为其各自所有者的财产,本文中提及的其他公司名称和产品名称可能是其各自公司的 商标。

Windows and the Windows logo are trademarks of the Microsoft group of companies.

DisplayPort™ and the DisplayPort™ logo are trademarks owned by the Video Electronics Standards Association (VESA®) in the United States and other countries.

Thunderbolt and the Thunderbolt logo are trademarks of Intel Corporation in the U.S. and/or other countries.

The terms HDMI and HDMI High-Definition Multimedia Interface, and the HDMI Logo are trademarks or registered trademarks of HDMI Licensing LLC in the United States and other countries.

Razer Inc. (简称"Razer")可能拥有与本高级用户指南的产品有关的版权、商标、商业机密 、专利、专利申请或其他知识产权(包括注册的和未注册的)。本高级用户指南并未向您授予 此类版权、商标、专利或其他知识产权的许可权。Razer Blade 雷蛇灵刃(下称"产品")可 能与包装或其他地方上的图片不同,请以实物为准。 Razer 对这种差异或可能出现的错误概不 负责。 本高级用户指南所含信息如有更改,恕不另行通知

#### 有限产品质保

欲知有限产品质保最新和当前条款, 请访问: [cn.razer.com/warranty](http://cn.razer.com/warranty)。

责任限制

由于分销、销售、转销、使用或无法使用该产品而造成的任何盈利损失、信息或数据丢失、特 殊、意外、间接、惩罚性、因果性或附带损坏,Razer 均不负责。 在任何情况下,Razer 所承 担的责任都不超过购买产品的零售价格。

一般条款

这些条款应受产品购买国家/地区的法律管辖并将按该国家/地区的法律解释。 如果本高级用户 指南中任何条款无效或不可执行,则此类条款(无效条款或不可执行条款)应被指定为无效力 或被视为剩余条款的无效条款而被排除。 Razer 保留随时修订任何条款的权利, 恕不另行通。